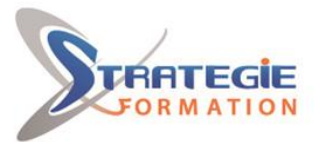

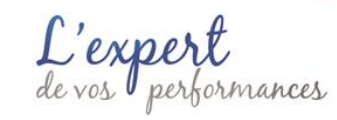

www.strategie-formation.fr

# **Microsoft 365 : TEAMS - Utilisateur** MS365TEAMS

## **Présentiel - Synchrone**

# **Objectifs**

# **Public Visé**

Tout utilisateur de Microsoft 365 souhaitant travailler de manière collaborative en équipe.

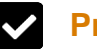

# **Pré Requis**

Bonne connaissance de Windows, maitrise des logiciels Microsoft Office (Word, Excel…) et utiliser régulièrement une interface

# **Objectifs pédagogiques et d'évaluation**

Identifier la plus-value de Teams dans le travail collaboratif Créer des équipes et des canaux Démarrer de nouvelles conversations Bien utiliser les publications Partager et co-éditer des fichiers à l'intérieur de Teams Organiser des réunions Appliquer la recherche de conversations, de messages ou de personnes Gérer les paramètres d'une équipe Teams Utiliser des applications tierces

# **Méthodes pédagogiques**

Beaucoup de tests et d'exemples concrets en lien direct avec les besoins des participants Des techniques directement mobilisables dans le cadre de leurs fonctions Formation axée sur la mise en pratique Méthode participative Alternance de cours et d'exercices dirigés ou en autonomie Travaux individuels et corrections collectives

Evaluation croisée et partage de bonnes pratiques

# **Parcours pédagogique**

# **Présentation de Microsoft Teams**

Tour d'horizon de MS 365 et des applications Office Introduction à Microsoft Teams Les fonctionnalités essentielles du logiciel Installation et activation de Teams Manipuler l'interface utilisateur

### **Travailler en équipe**

Comprendre le principe d'une équipe Comprendre les différents rôles au sein d'une équipe : Propriétaires, Membres, Invités

### **Gestion des équipes, des canaux et des membres**

Création d'une équipe, de canaux Ajout de membres Comment rejoindre une équipe ? Créer des équipes selon les projets, les départements Les écueils à éviter pour bien nommer vos équipes Supprimer une équipe ou un canal Transfert d'un email vers un canal Suivi d'activité des équipes et canaux Bonnes pratiques

## **Structurer une équipe à l'aide des canaux**

Importance du canal "Général" Comprendre les différents types de canaux : Standards, Privés, Partagés Créer des canaux Gérer les membres dans les canaux privés ou partagés Les canaux ont des onglets Epingler un canal pour le retrouver facilement

#### **Bien utiliser les conversations**

Utiliser l'affichage "Conversation" Converser à deux ou à plusieurs Initier et renommer une conversation de groupe Epingler les conversations de groupe fréquemment utilisées Encourager le travail collaboratif et la répartition des tâches à l'aide des "Composants Loop" Partager des fichiers et passer des appels à partir de votre conversation de groupe Lancer une conversation en partageant son écran Ouvrir une conversation dans une nouvelle fenêtre

**Version : MS365TEAMS-20240402 STRATEGIE INFORMATIQUE - Numéro de déclaration d'activité (ne vaut pas agrément de l'état) : 95970120697** 

#### STRATEGIE INFORMATIQUE - Immeuble Sera - zone de Manhity - 97232 LE LAMENTIN Stratégie Informatique

 $G$ uadeloupe : Immeuble la Coupole, Grand-Camp  $\overline{97142}$  ABYMES  $\overline{16}$  : 05 90 83 06 18  $\overline{18}$  Fax : 05 90 83 46 71

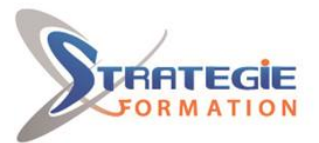

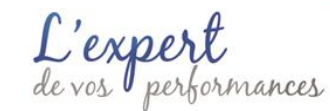

www.strategie-formation.fr

#### **Bien utiliser les publications**

Faire la différence entre "Publications" et "Conversation" Répondre à une publication Ecrire une publication ou une annonce pour donner de l'emphase à votre message Publier dans plusieurs canaux simultanément Mentionner quelqu'un ou un groupe de personnes à l'aide des balises Utiliser les "outils amusants" (émojis et autocollants) Rester informé avec "Activité" et les notifications Enregistrer une publication pour la lire plus tard

#### **Gérer et partager ses fichiers**

Gérer des fichiers dans un canal "Transformer en onglet" un document important Initier une coédition sur un fichier à partir de Teams Modifier les affichages des fichiers Empêcher la modification d'un document (extraire / archiver) Utiliser la commande "Ajouter un raccourci à OneDrive" Accéder à ses fichiers OneDrive à partir de Teams

#### **Organiser des réunions Teams**

Planifier les réunions depuis Outlook ou Teams Vérifier la disponibilité des participants Préparer l'ordre du jour dans les "Détails" Rejoindre les réunions en un clic depuis Teams ou Outlook Ajouter un participant non prévu après le démarrage de la réunion Flouter ou personnaliser l'arrière-plan pour focaliser sur le présentateur Proposer un environnement de réunion immersif avec le mode "ensemble" Partager un écran, un document, une vidéo ou même un tableau blanc collaboratif Impliquer votre public avec les modes de présentateur Utiliser un paperboard ou un tableau blanc avec une seconde caméra Utiliser les sous-titres en direct pour une réunion plus productive et inclusive Organiser les participants d'une réunion en petits groupes Improviser un sondage avec Forms pendant une réunion Simplifier la rédaction des comptes-rendus en utilisant la transcription Enregistrer une réunion pour les absents Utiliser la "Conversation" de la réunion pour échanger avec les autres participants, poser des questions ou partager des documents Retrouver l'enregistrement de la réunion ainsi que les notes partagées dans la "Conversation" Télécharger la feuille de présence Rédiger le compte-rendu de la réunion en ajoutant un onglet "OneNote"

#### **Utiliser la recherche**

Effectuer une recherche d'équipe, de message, de fichier ou de personne

#### **Paramétrer une équipe Teams**

Personnaliser l'image de l'équipe Autorisations des membres / invités Gérer les canaux (notifications, modération, connecteurs) Permettre de rejoindre une équipe avec un "code d'équipe" Gérer les demandes en attente Autoriser les "outils amusants" Personnaliser les onglets des canaux Intégrer des applications tierces dans Teams

# **Modalités de suivi**

#### En distanciel :

Formation en distanciel via TEAMS. Le participant reçoit une invitation par mail avec le lien de connexion. Le premier jour de l'action de formation, la conseillère assure la présentation des participants et du formateur, de la formation, des outils d'émargement et d'évaluation puis le formateur prend le relai et démarre la formation. Le dernier jour, la conseillère procède à la clôture de la session avec le formateur et les participants.

STRATEGIE INFORMATIQUE - Immeuble Sera - zone de Manhity - 97232 LE LAMENTIN

**Version : MS365TEAMS-20240402 STRATEGIE INFORMATIQUE - Numéro de déclaration d'activité (ne vaut pas agrément de l'état) : 95970120697** 

Stratégie Informatique Guadeloupe : Immeuble la Coupole, Grand-Camp 97142 ABYMES Tél : 05 90 83 06 18 Fax : 05 90 83 46 71

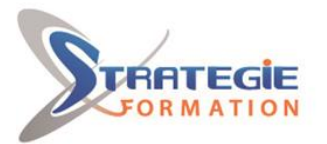

L'expert

www.strategie-formation.fr

# **Moyens pédagogiques**

1 ordinateur par stagiaire Salle de formation claire, climatisée et spacieuse Tableau blanc Vidéo projecteur Support de cours

# **Qualification Intervenant·e·s**

Spécialiste MS365

# *Méthodes et modalités d'évaluation*

Questionnaire d'auto-positionnement et recueil des attentes & besoins - Evaluation en cours de formation : exercices - Evaluation de fin de formation : exercice/QCM - Bilan individuel des compétences acquises - Questionnaire de satisfaction à chaud - Questionnaire de satisfaction à froid

# **Modalités d'Accessibilité**

Pour les personnes en situation de handicap, et en fonction des besoins spécifiques, un entretien avec notre référente handicap pourra être organisé. Vous pourrez vous exprimer en toute confidentialité et liberté sur votre handicap. Merci de noter ci-dessous si vous êtes en situation de handicap.

# **Sanction formation**

<div>Formation Microsoft 365 : TEAMS</div>

 $\cup$  **Durée 21.00** Heures **3** Jours De 3 à 8 Personnes **inter (Par personne) : 910.00 €** 

De 3 à 8 Personnes

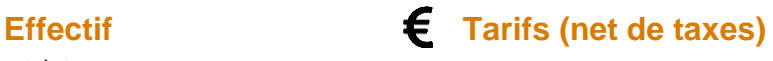

**Version : MS365TEAMS-20240402 STRATEGIE INFORMATIQUE - Numéro de déclaration d'activité (ne vaut pas agrément de l'état) : 95970120697** 

Stratégie Informatique Guadeloupe : Immeuble la Coupole, Grand-Camp 97142 ABYMES Tél : 05 90 83 06 18 Fax : 05 90 83 46 71 SIRET 352 717 193 00044-APE 6202 A SARL ALLCAPITAL DE 7775

STRATEGIE INFORMATIQUE - Immeuble Sera - zone de Manhity - 97232 LE LAMENTIN